### Démarche de modélisation avec un tableur

Jean-Philippe Rennard

Le tableur est probablement l'un des logiciels les plus utilisés en entreprise. Chacun peut ainsi avoir à construire un classeur qui, par exemple, calcule les primes à distribuer aux commerciaux, les coûts d'achats d'un type donné de composant ou le résultat prévisionnel de son activité. . . On peut également souhaiter aller un peu plus loin et utiliser ces feuilles de calculs pour vérifier l'impact de l'évolution de telle ou telle valeur, c'est le principe de la simulation.

Cette fiche a pour objet de présenter brièvement une méthode rigoureuse de conception des modèles avec le tableur.

Modéliser c'est construire un artefact qui reproduit le fonctionnement du système étudié. Il ne s'agit pas de recopier au plus près l'original, mais de considérer les seuls éléments pertinents de la dynamique analysée. La simulation en est une extension. Basée sur le modèle construit, elle ne se contente pas des paramètres environnementaux courants, mais les étend à des situations diverses.

En gestion, hors les simulations dont l'objectif est strictement scientique, modélisation et simulation sont notamment utilisées :

- pour rechercher des solutions à des problèmes donnés.
- pour étudier la sensibilité des résultats aux diérentes décisions.
- pour analyser les processus aléatoires.
- pour étudier les processus complexes (logistique, gestion de production...).
- $(\ldots)$

La conception rigoureuse d'un modèle sur tableur nécessite quatre étapes :

- 1. Identification des variables, grâce par exemple à un graphe de dépendances.
- 2. Classement des variables en fonction de leur type.
- 3. Écriture des équations.
- 4. Construction du modèle sur le tableur.

Illustrons cette démarche à partir d'un exemple simple : on souhaite estimer le profit potentiel de la vente de beignets sur la plage avant de s'y engager éventuellement.

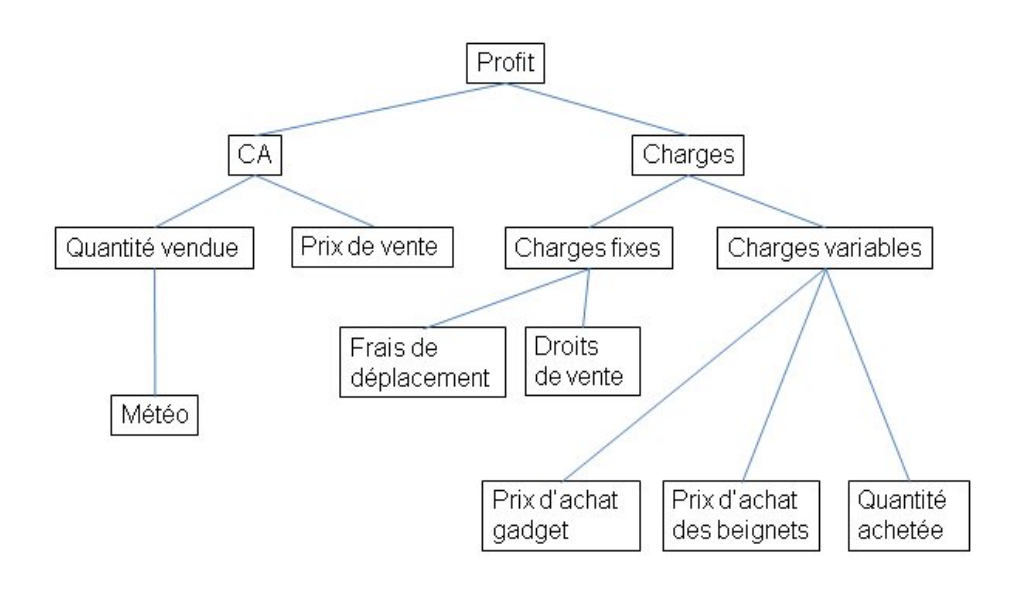

FIGURE 1 - Graphe de dépendance

# 1 Construction du graphe de dépendance

Pour construire un modèle fiable, on peut utiliser la méthode des *graphes* de dépendances. Cet outil classique permet d'identifier clairement les différentes variables. La méthode est la suivante :

- On pose la racine de l'arbre qui correspond à la (ou les) variable associée à l'objectif (critère).
- On identie les grandeurs qui déterminent l'objectif, c'est-à-dire celles dont l'objectif dépend.
- Pour chacune des grandeurs identiées, on recherche celles qui les déterminent.
- On répète l'opération jusqu'à atteindre le niveau de détail souhaité. Ce niveau de détail dépend tant de la disponibilité des données que du niveau d'action souhaité.

Le graphe de dépendance part donc de l'objectif, soit ici le profit, puis se pose la question de ses déterminants. Le profit dépend du chiffre d'affaires d'une part et des charges d'autre part. Pour chacune des variables obtenues, on se pose de nouveau la question de ses déterminants et on continue ainsi jusqu'à atteindre les limites de ses capacités d'action.

Dans notre cas, le graphe de dépendance pourrait ressembler à la figure présentée (figure 1).

#### 2 Classification des variables

On définit lors de la phase de conception :

- les paramètres qui représentent l'environnement ou le contexte.
- les variables contrôlables qui définissent les points d'actions, c'està-dire ceux qui feront l'objet de la décision (on parle également de variables de décision).
- $\overline{\phantom{a}}$  les variables intermédiaires qui permettent de relier les variables contrôlables aux critères.
- $\overline{\phantom{a}}$  les critères qui définissent l'objectif.

Toutes ces définitions sont *quantitatives*. On verra comment traiter, à travers des variables quantitatives, des données qualitatives comme la région, le jour de la semaine ou le sexe.

Les « feuilles » du graphe représentent l'environnement et la/les décisions. Leur idendification est donc directe.

- Les variables de décisions sont par convention : Prix de vente, Quantité achetée.
- Les paramètres sont : Météo, Frais de déplacement, Droits de vente, Prix d'achat des beignets, Prix d'achat du gadget (que l'on souhaite offir avec le beignet pour des questions marketing).
- Le critère est : Profit (c'est le  $\ast$  sommet  $\ast$  du graphe).
- $-$  Les variables intermédiaires sont : Quantité vendue, Charges fixes, Charges variables, CA, Charges.

## 3 Écriture des équations

Les paramètres déterminent l'environnement, ce sont donc des valeurs. Les décisions sont également des valeurs. En revanche, variables intermédiaires et critères sont calculés. Il est fondamental que ces calculs ne contiennent pas de valeurs, mais seulement des références aux paramètres et aux variables de décision. Ceci permet de garantir la correction des résultats quels que soient l'environnement ou les décisions.

Quand on écrit les équations, il est de bonne pratique de partir du critère, puis de parcourir le graphe niveau par niveau (en horizontal), simplement pour éviter des retours en arrière qui sont susceptibles de compliquer la démarche. Dans notre cas, on a :

- $-$  Profit =  $CA -$  Charges
- $-$  CA = Quantité vendue  $\times$  Prix de vente
- Charges = Charges fixes + Charges variables
- Charges fixes = Frais de déplacement + Droits de vente

 Charges variables = (Prix d'achat gadget + Prix d'achat beignet)  $\times$  Quantité achetée

Reste la question de la quantité vendue qui est fonction de la météo. On considère ici que la météo est une variable qualitative à trois modalités : Nuageux, Variable, Ensoleillé. On va affecter respectivement les valeurs 1, 2 et 3 à chacune de ces modalités, on transforme ainsi une variables qualitative en variable quantitative.

Sur ces bases, on pose que l'étude du marché montre que les ventes potentielles sont de 100 fois la valeur de la météo. Les quantités vendues étant bornées soit par la taille du marché, soit par les quantités achetées, on aura :

Quantité vendue = MIN(100 \* Météo; Quantité achetée)

#### 4 Construction du modèle sur le tableur

On dispose maintenant de l'ensemble des éléments nécessaires à la construction du modèle sur le tableur. On veillera simplement à poser les variables en fonction de leur type (figure 2).

On peut désormais calculer le profit pour tout ensemble de paramètres et/ou de décisions (figure 3). On voit ainsi que si le beignet est vendu  $1.5 \in$ , alors le profit attendu est de 160  $\epsilon$  s'il fait beau, 65 si le temps est variable et -30 s'il est nuageux. Dans ce dernier cas, il faudrait vendre le beignet  $1.8 \in$ pour couvrir les charges fixes et donc dégager un profit nul.

Le tableur est un outil de productivité rare ; ce n'est pas sans raison qu'on le considère comme un « couteau suisse ». Sa bonne utilisation est essentielle et ne nécessite que le respect de quelques règles simples que chacun devrait connaître.

On trouvera associé à ce document une vidéo de  $\alpha$  cours  $\alpha$ , une vidéo qui montre la démarche avec un tableur (en l'occurrence Excel, mais la démarche est similaire pour tout tableur moderne comme OpenOffice, Gnumeric...) et le fichier Excel correspondant.

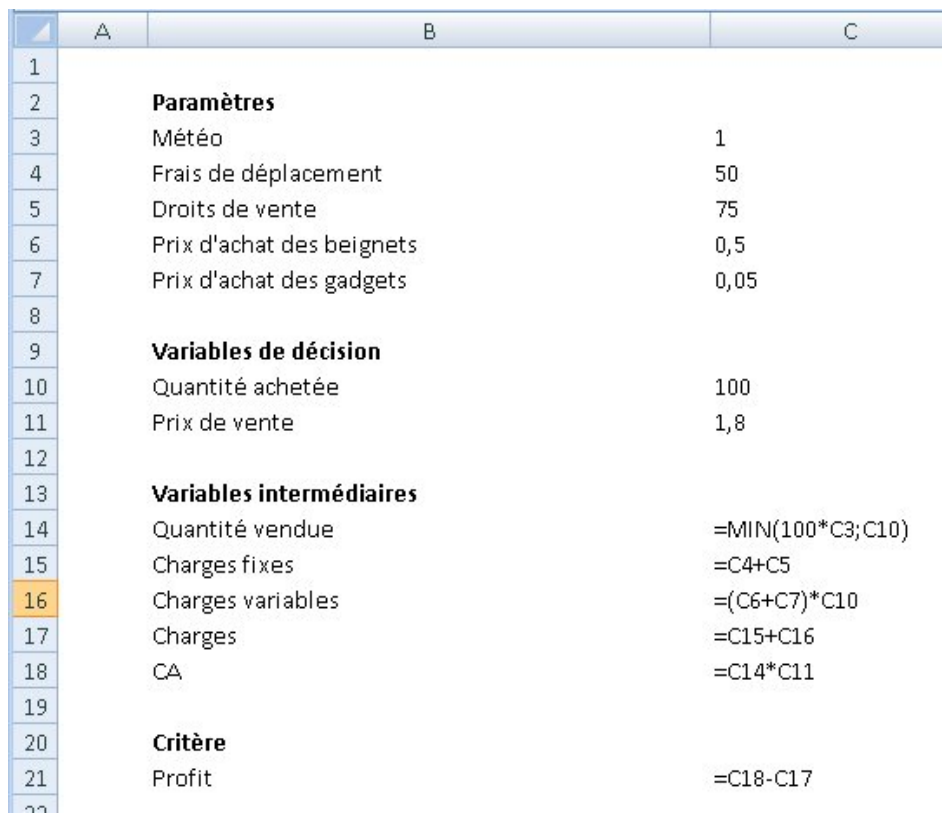

FIGURE 2 - Modèle

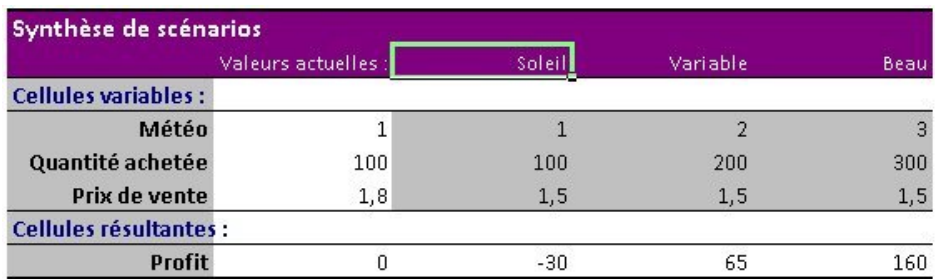

FIGURE  $3$  – Simulations